# **MAILING & PERSONALIZZAZIONE: UNA GRANDE \'PASSIONE"**

**Dopo aver deciso di dare questo titolo al nostro articolo di questo mese, ci siamo accorti della sua doppia valenza: "che passione" perché fare un mailing non è mai così semplice, ma anche "che passione" quando si riesce a trovare un sistema semplice ed efficace che consente di trasformare un lavoro in un divertimento. La nostra speranza è quella di darvi proprio la possibilità di trasformare questo lavoro in un divertimento.**

**( di Mauro Gandini )**

#### **Poste: gioie e dolori**

Chiariamo subito che non è mia intenzione iniziare questo articolo con elenchi di disservizi postali o accuse di inefficienza: lascio volentieri questo compito ad editorialisti, direttori o vice che siano: tuttavia quando si parla di mailing non si può non affrontare questo problema.

*Mailing. dall'inglese fa mai!: spedire per posta; particolare tecnica di vendita*

*per corrispondenza.* Questo, più o meno, quello che si può leggere su buona parte dei vocabolari. In senso estensivo possiamo identificare come "mailing" una forma di marketing che consente di *parlare* direttamente con i propri clienti e potenziali clienti, da qui anche il nome di direct marketing (nel quale troviamo anche il marketing telefonico o telemarketing). I puristi del marketing forse rabbrividiranno davanti a queste definizioni semplificate: non è nostro compito farvi una lezione di marketing, ma solo vedere come i sistemi di

desktop publishing possono aiutarci a generare un mailing in modo facile e divertente.

Chiariamo subito che parleremo di sistemi per la generazione di mailing con un numero contenuto di indirizzi di spedizione, fino ad un migliaio, quantitativi che possono essere gestiti attraverso dei sistemi di stampa desktop, stampanti laser, a colori ed a getto di inchiostro.

L'utilizzo di mailing ridotti può essere

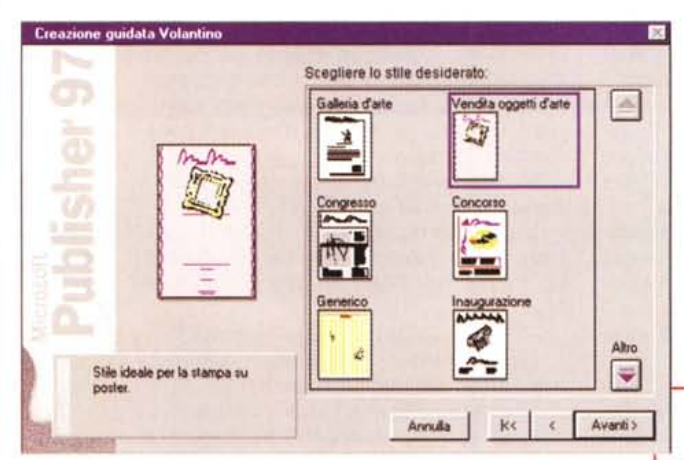

estremamente utile a piccoli commercianti o ad aziende con un numero circoscritto di clienti. Il mailing comporta per definizione un contatto diretto con il consumatore/cliente, quindi, con un'efficacia tendenzialmente più alta e mirata rispetto a quella che si può ottenere con altri mezzi. Esistono tuttavia una serie di problemi che possono vanificare i nostri sforzi e quindi vedremo alcune possibili soluzioni per aggirarli.

Le Poste italiane sono senza dubbio

uno dei problemi. Le possibili soluzioni per risolvere il problema Poste sono solo due: anticipare leggermente le spedizioni, specialmente se i contenuti del mailing prevedono risposte entro tempi determinati, oppure, nel caso delle grandi città, affidarsi a sistemi alternativi, come per esempio le agenzie di recapito autorizzate. Da alcuni anni esiste poi il servizio Postel: nei primi tempi, la qualità e velocità del Alto servizio erano decisamente

> *Ecco la creazione guidata del nostro volantino.*

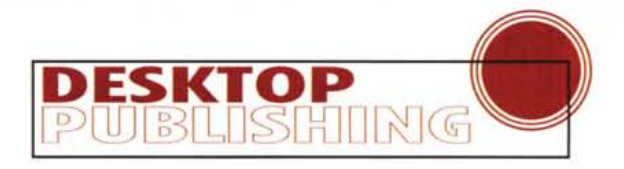

**FIELE** 

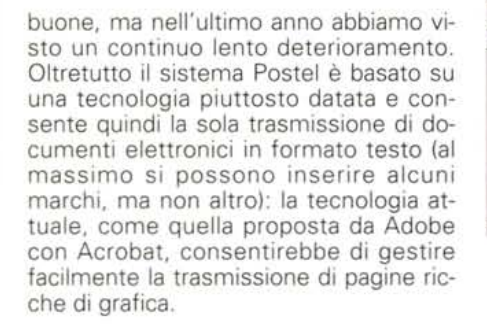

v (Public

 $\sqrt{2}$ AL.

미영 **K**<sup>wa</sup>

**Contact Company** 

ดขึ้นสงเรียงเกมียิงเอเยียงสถเข้ายลงขึ้นสงเป็นสงเป้นสงเชียงสงเชิงสงเชิงสงเชิงสงเชิงส่วนชื่ออเมริยงสงเรียงสงเ

Vendria oggetti d'arte

**DGBB**VIIDSVDBHO2

**Reframer DIM2s FSN Sels** 

### Un esempio di mailing

Per rendere più interessante il nostro articolo abbiamo deciso di lavorare con uno strumento semplice come Microsoft Publisher per realizzare un esempio pratico. Per prima cosa abbiamo realizzato un volantino aiutandoci con lo strumento di Creazione Guidata presente in Publisher: vogliamo realizzare un ipotetico invito ad una vendita d'arte.

Dopo aver lasciato Publisher libero di realizzare la base dell'invito, decidiamo di apportare alcune modifiche. Per prima cosa abbiamo spostato alcuni elementi per poter ricavare lo spazio nel quale inserire il coupon da presentare

all'ingresso e ottenere quindi il "pass" alla manifestazione.

In questo coupon abbiamo inserito alcune domande che possono essere utili per identificare i gusti della persona che si presenterà alla manifestazione: al limite potremmo poi anche non essere per nulla inte-

Il coupon d'invito visto

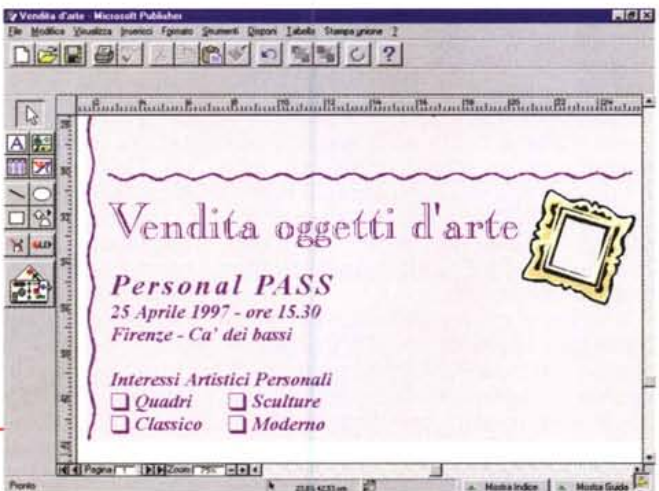

ressati a queste informazioni, ma l'utente gradisce sempre un minimo di interesse per i propri qusti (è sempre raccomandabile una certa discrezione e, comunque, non bisogna eccedere).

Fino a questo punto abbiamo lavorato in maniera classica, così come si lavora con un programma di impaginazione: ora vedremo una serie di operazioni che ci introdurranno nelle funzioni specifiche per la generazione di un mailing.

La gestione in Publisher della cosiddetta Stampa Unione, cioè della stampa differenziata di documenti in grado di riportare per ogni copia un differente indirizzo, è di due tipi: attraverso la creazione di un mini-database interno oppure con la diretta importazione in fase di stampa dei dati provenienti da fogli elet-

La base del nostro volantino è pronta per la successiva personale elaborazione

A Monteledge 1 A Montellight

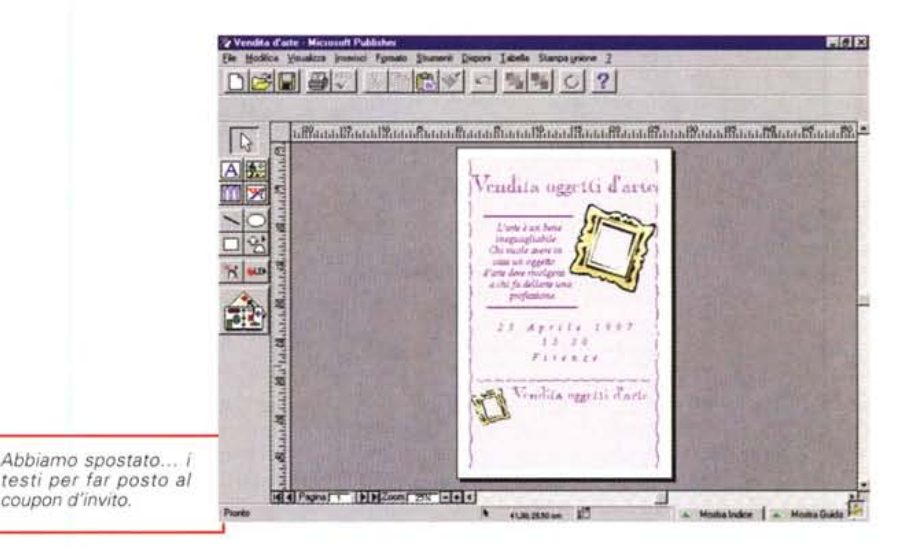

da vicino

MCmicrocomputer n. 171 - marzo 1997

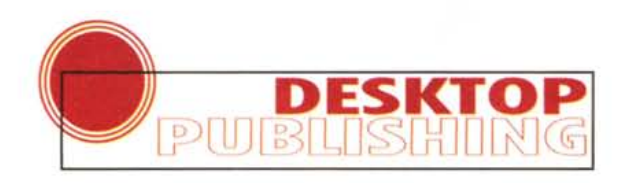

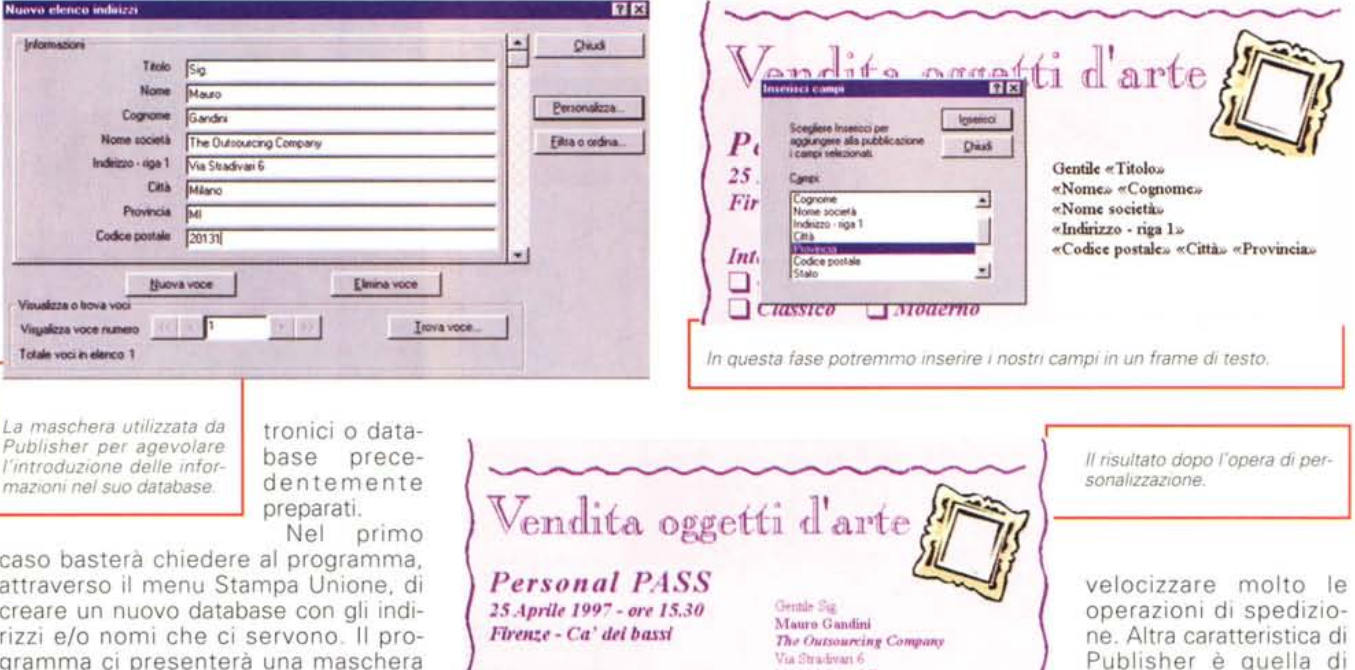

gramma ci presentera una maschera che ci aiuterà ad inserire i dati. Una volta inseriti tutti i dati il programma ci chiederà di salvare questo file: dopo aver salvato e chiuso il file con le informazioni, potremmo passare all'inserimento delle informazioni nella nostra pubblicazione.

L'operazione è molto semplice: per prima cosa disegniamo un frame di testo in cui andremo ad inserire le informazioni del database. Daremo una formattazione adeguata al testo di questo box: per prima cosa potremmo per esempio scrivere "Gentile", una forma neutra che può andare bene con Sig. (o Dott., Ing.) per gli uomini o con Sig.ra (o Dott.ssa, Prof.ssa) per le donne, e formattare tutto in Times con corpo 18 pt. Poi andremo ancora sul menu Stampa Unione e selezioneremo "Apri origine dati...", ci verrà presentata una finestra per la scelta del database e, una volta selezionato, apparirà un'altra finestra con l'elenco dei campi disponibili nel database prescelto. Selezionando il campo e premendo il pulsante Inserisci, vedremo che nel nostro frame di testo comparirà il nome del campo tra doppie virgolette. Se vengono messi più campi su un'unica riga, bisognerà ricordarsi di separarli con uno spazio, per evitare che le parole risultino poi unite in fase di stampa. Una volta inseriti tutti i campi nelle giuste posizioni il nostro lavoro sarà terminato: per stampare i documenti personalizzati sarà sufficiente scegliere Stampa Unione dal menu File.

In alternativa alla generazione di un

apposito file di indirizzi, si potrà utilizzare un file preesistente e generato con un foglio elettronico, con un software integrato o con un database. Per fare ciò sarà sufficiente partire da "Apri origine dati..." e poi compiere tutte le operazioni come già indicato fino alla stampa, utilizzando un altro file.

Sculture

 $Moderno$ 

**Interessi Artistici Personali** 

 $Quadri$ 

 $C<sub>l</sub>$ assico

20131 Milano MI

Come si può notare la posizione di inserimento dell'indirizzo è stata studiata in modo tale da consentire un eventuale utilizzo delle buste con finestra. Se invece vogliamo creare delle buste personalizzate potremmo semplicemente utilizzare Creazione Guidata di Publisher per creare la busta: il programma prima di generare definitivamente la busta, vi chiederà se la volete predisporre per la stampa unione e vi chiederà quale file di indirizzi utilizzare. Dopo tali operazioni vi consigliamo di abbellire la busta con elementi grafici ripresi dall'invito in modo da consentire un richiamo al contenuto della busta. Inutile ricordare prima dell'imbustamento di controllare la corrispondenza tra l'indirizzo del volantino e quello della busta.

À proposito di questo argomento dobbiamo ricordare che il mini-database generato da Publisher consente di gestire un minimo di filtri e ordinamenti, come in un database classico. Il nostro consiglio è quello di ordinare sempre gli indirizzi prima della stampa in ordine di codice postale: ciò consente di

la nostra pubblicazione prima della stampa: questa possibilità, una sorta di anteprima, ci aiuta a controllare eventuali problemi derivanti da indirizzi troppo lunghi, ecc.

consentire di vedere co-

me realmente troveran-

no posto gli indirizzi nel-

## Non solo mailing

Fino ad ora abbiamo visto le possibilità riguardanti la generazione di un mailing personalizzato, tuttavia esistono altri piccoli lavori di personalizzazione che possono essere eseguiti, come per esempio gli auguri di Natale agli amici o i cartoncini segnaposto per un convegno.

Vediamo, quindi, ora come è possibile realizzare proprio dei cartoncini segnaposto personalizzati, non più con Microsoft Publisher, ma con Corel-Draw. Dobbiamo subito dire che la procedura per creare una stampa unione con CorelDraw è per un verso più semplice, dall'altro un po' meno comoda.

Per prima cosa disegneremo il nostro segnaposto inserendo al posto del nome del partecipante, della sua società e della città di provenienza semplicemente delle stringhe di testo "nome" "societa" e "citta" (senza virgolette - abbiamo evitato di introdurre lettere accentate, poiché, come vedremo dopo, si devono salvare le informazioni in un file di testo .txt e in alcuni casi le lettere accentate possono creare problemi). Ogni stringa di testo dovrà contenere

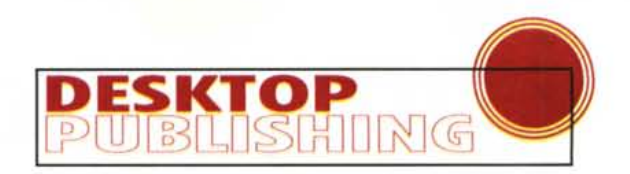

*Alla fine si crea la busta facendo attenzione ad inserire qualcuno degli elementi grafici adottati nel volantino.*

solo un riferimento e dovrà essere realizzata con lo strumento di testo artistico, non come testo a paragrafi.

Vi consigliamo di stare molto attenti allo spazio occupato: infatti il nostro inserimento nel layout dei segnaposto avviene mettendo la stringa di testo di riferimento che po-

trebbe essere più corta del testo effettivo che verrà inserito in fase di stampa (vedi esempi): purtroppo CorelDraw non ha in questo caso un comando tipo Anteprima di stampa.

Il testo, che verrà inserito automaticamente, sarà formattato esattamente come la parola inserita nel layout, grandezza, colore, posizione, allineamento, ecc. (ad eccezione di effetti come *Fusione,* 30 e *Adatta al tracciato).*

Vediamo ora come inserire i dati che ci consentiranno la personalizzazione automatica dei nostri segnaposto. La procedura è banale, ma non troppo comoda. Tutte le informazioni devono essere inserite in un file di testo, salvato come puro testo (.txt) e formattate in maniera specifica. Per spiegarvi meglio allego l'esempio di un file di testo con inseriti tre nomi da mettere nei nostri cartoncini segnaposto:

3 \nome\ \societa\ \citta\ \Mauro Gandini\ \The Outsourcing Co.\ \Milano\ \Caterina Valontani\ \Recycle Co.\ \Milano\ \Laura Passaponti\ \Aria Verde\ \Morbegno\

Per prima cosa dovete indicare con un numero quante stringhe devono essere sostituite in ogni stampa, poi dovete indicare quali stringhe vanno sostituite e, infine, il contenuto delle stringhe vere e proprie da sostituire. Come vedete ogni stringa deve essere

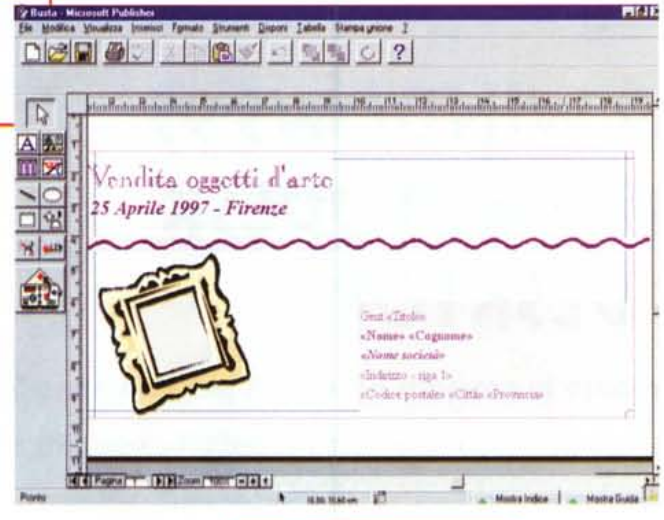

*un errore.*

*pa.*

inserita tra due barre inclinate al contrario (il caro vecchio backslash) per consentire al programma di sapere esattamente dove inizia e dove finisce la stringa di testo. La cosa è banale, come detto prima, ma quando ci sono informazioni magari già presenti in un database o in un foglio elettronico, bisogna perdere un po' di tempo per riformattarle: il nostro consiglio è quello di utilizzare un buon word processor che vi consenta di fare operazioni come la sostituzione automatica di ritorni a capo e tabulazioni con altri caratteri, per esempio il backslash. Un'ultima indicazione: non lasciate righe bianche in fondo o anche solo uno spazio alla fine del testo, perché in tal caso il programma non sarà in grado di utilizzare il file di testo.

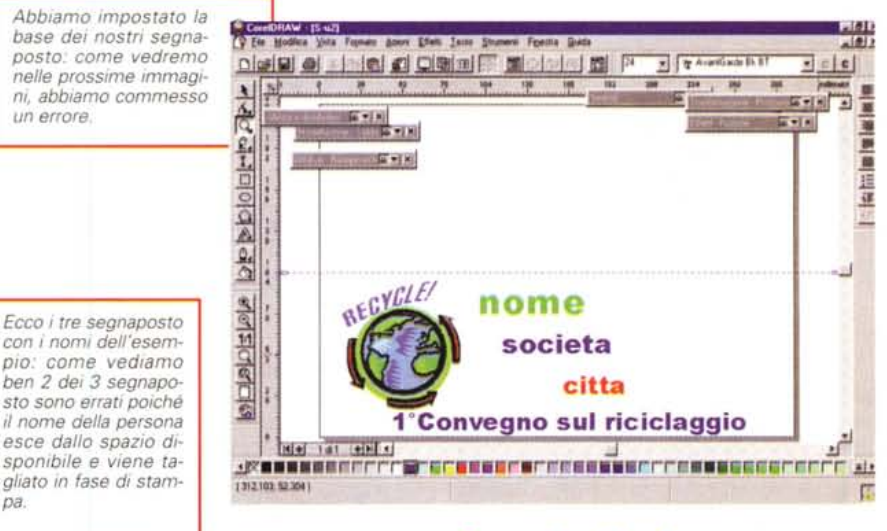

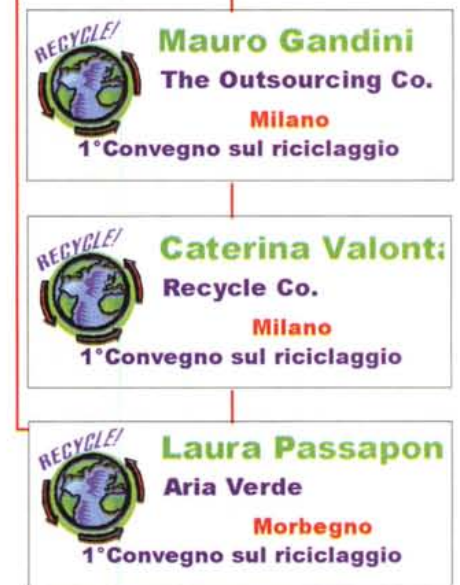

#### **Conclusioni**

Anche questa volta speriamo di avervi aiutato a risolvere problemi che talvolta si presentano utilizzando gli strumenti di desktop publishing. Il discorso sui Mailing sarebbe lungo poiché ormai è diventata una tecnica piuttosto sofisticata di marketing: naturalmente, per altri chiarimenti di questo genere, vi rimandiamo a letture più appropriate.

Dal punto di vista grafico, non possiamo che consigliarvi di provare, provare e poi provare ancora: il metodo sperimentale è sempre il migliore per acquisire sicurezza nell'utilizzo dei programmi e delle loro funzioni. Anche nella realizzazione di questo articolo ci siamo imbattuti in qualche problema, ma con un po' di costanza e tante prove li abbiamo risolti facendo tesoro dell'esperienza fatta.

**MR**